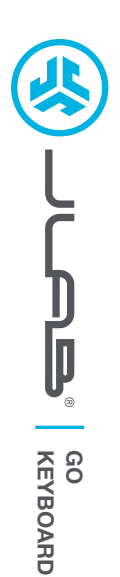

# **We love that you are rocking JLab! We take pride in our products and fully stand behind them.**

# **L<sup>I</sup>M<sup>I</sup>TE<sup>D</sup> <sup>T</sup>W<sup>O</sup> <sup>Y</sup>EAR**

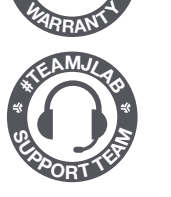

### **YOUR WARRANTY**

All warranty claims are subject to JLab authorization and at our sole discretion. Retain your proof of purchase to ensure warranty coverage.

### **CONTACT US**

Reach out to us at **support@jlab.com** or visit **jlab.com/contact**

# **REGISTER TODAY**

jlab.com/register **Product updates | How-to tips FAQs & more**

# **1**

**Install included batteries** 2 batteries included in package

**Install 2.4 dongle and turn keyboard on**

GO Keys will auto connect

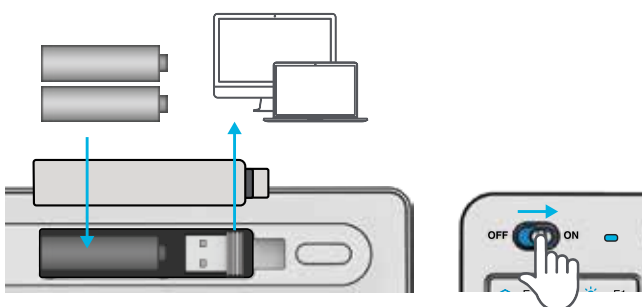

# **CONNECT WITH DONGLE 2 CONNECT WITH BLUETOOTH**

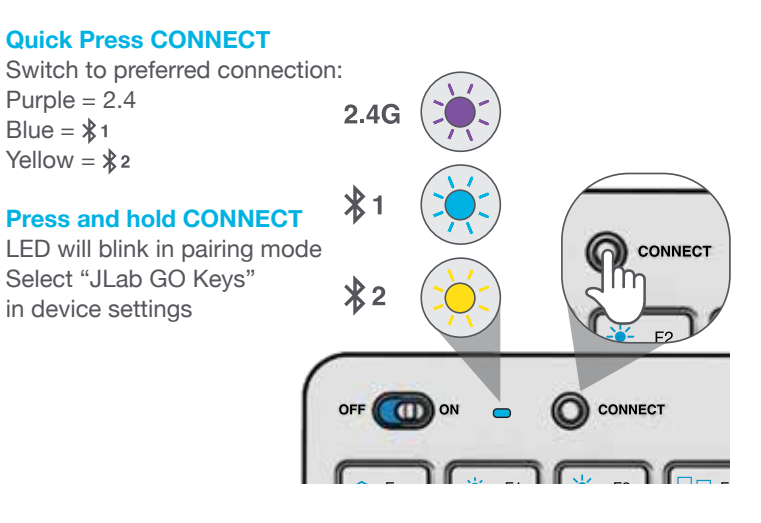

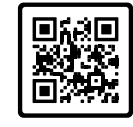

### **Have a JLab GO Mouse?**

Scan the QR code to learn how to pair both your devices with just one dongle.

# **3 KEYS**

**Fn + Q / W / E:**

**Fn + 1 / 2 / 3:** Quick connection switch

### Switch to Mac / Android / Windows keyboard layout

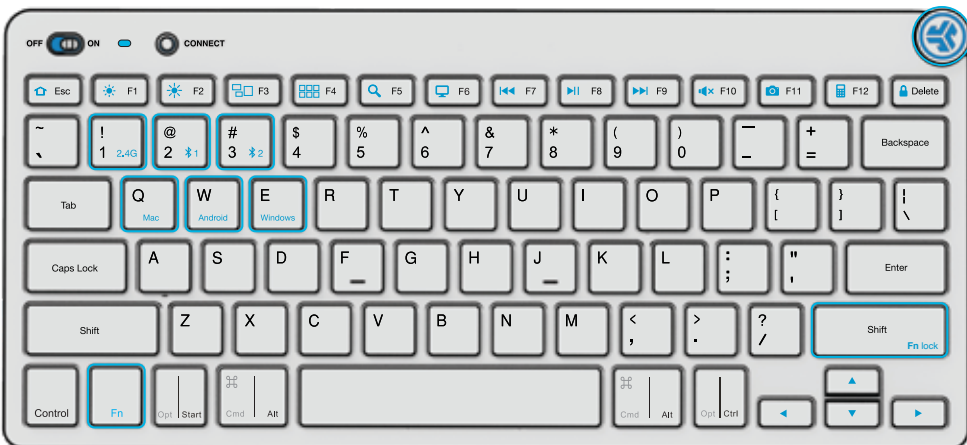

### **MEDIA DIAL**

**Vol -/+ :** Rotate **Play/Pause:** Single press **Track Forward:** Double press **Track Back:** Press and hold

### **Fn + Right Shift:**  Lock / Unlock Fn key (See Shortcut Keys)

# **SHORTCUT KEYS**

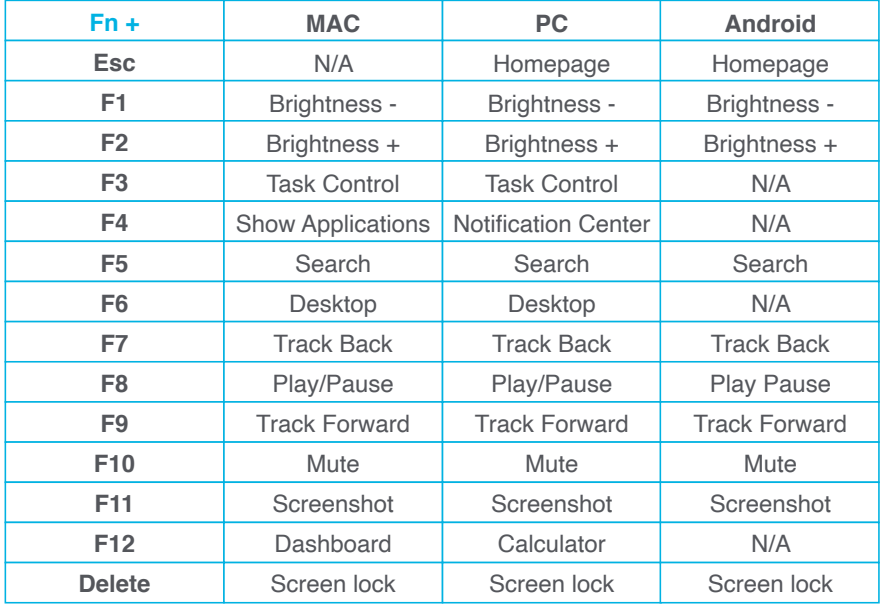

# **QUICK TIPS**

- When connecting through Bluetooth on Mac/PC/Android, GO Keyboard should be in Bluetooth 1 or Bluetooth 2 setting. Press hold CONNECT button until the light starts blinking. Enter your Bluetooth device settings to connect.
- If your device is not connecting, Forget the "JLab GO Keys" in you device settings. Turn off and on the the GO Keyboard. Press hold the CONNECT button until blinking light to enter pairing mode. Reenter your device settings to repair.
- If the 2.4G USB dongle is not registering connection:
	- 1. Remove dongle
	- 2. Press Fn + 1 to enter 2.4G connection
	- 3. Press and hold CONNECT button until purple light blinks
	- 4. Plug dongle back in
- Keys are non-removeable. Do not try to remove in any circumstance.
- To clean the keyboard, do not use spray cleaner directly on the keyboard. Lightly spray a cloth or microfiber fabric and then wipe the keyboard.
- To completely disconnect all wireless devices and return to factory settings, press hold "T"+"H"+"J" for 3+ seconds.

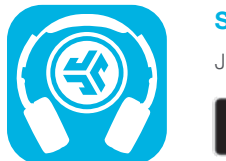

#### **Shop products | Product alerts | Burn-in your headphones**

JLab Store + Burn-in Tool

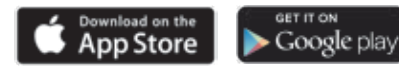